# **Braintree**

**Table of Contents**

[About Braintree](#page-3-0)

- [Credit Card Processing Features](#page-3-1)
- [Installing Braintree](#page-3-2)

L.

## <span id="page-3-0"></span>**About Braintree**

Braintree is a merchant payment gateway owned by PayPal. Learn more about Braintree on their website a[thttps://www.braintreepayments.com/](https://www.braintreepayments.com/)

## **Credit Card Processing Features**

<span id="page-3-1"></span>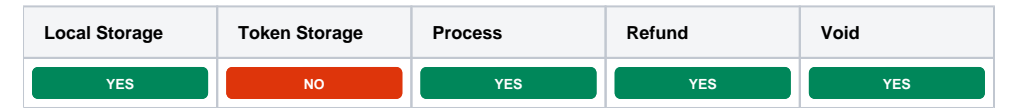

## <span id="page-3-2"></span>**Installing Braintree**

To install the Braintree payment gateway, visit [Settings] > [Company] > [Payment Gateways] > Available, and click the "Install" button for Braintree.

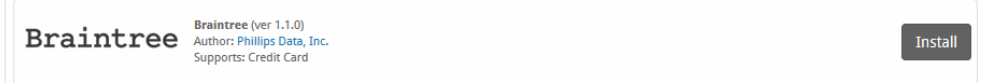

A message will be displayed, indicating that the payment gateway was successfully installed.

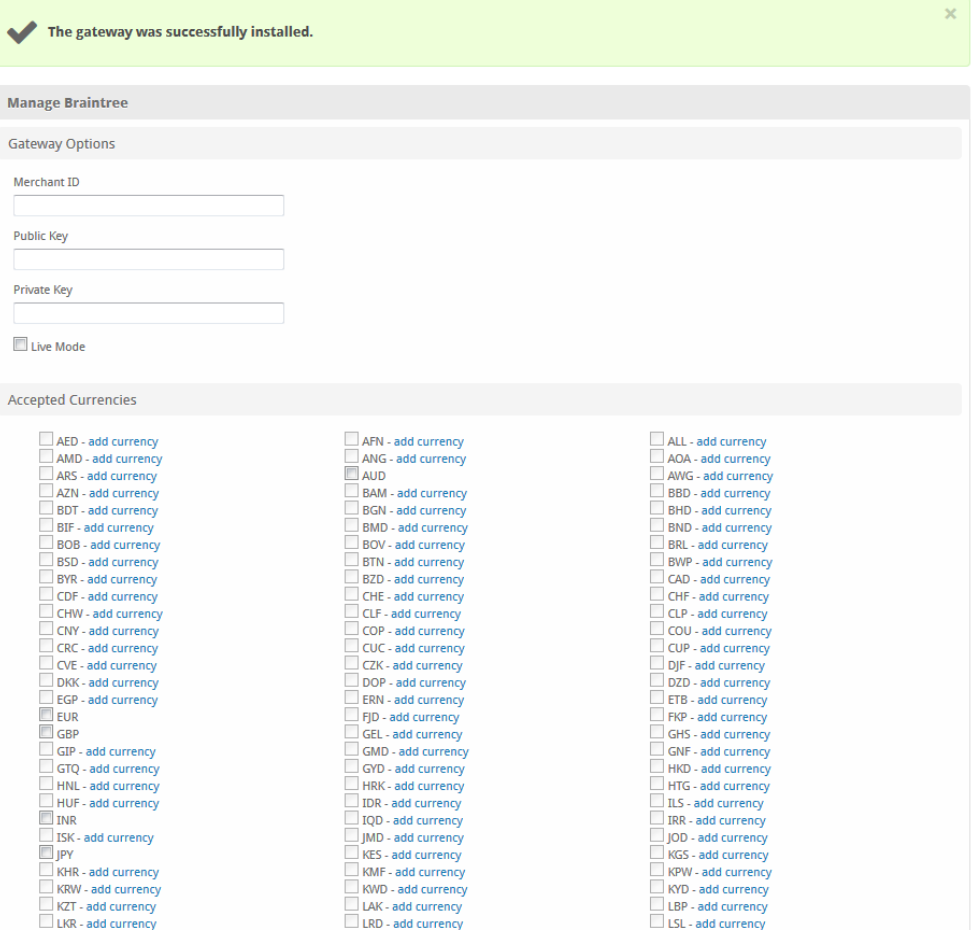

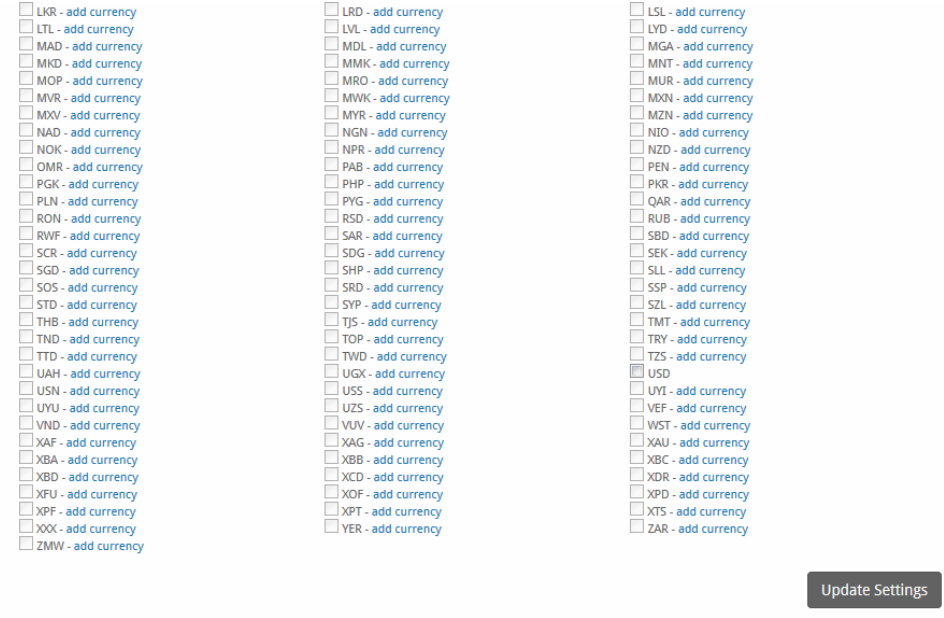

#### Enter the details provided by Braintree.

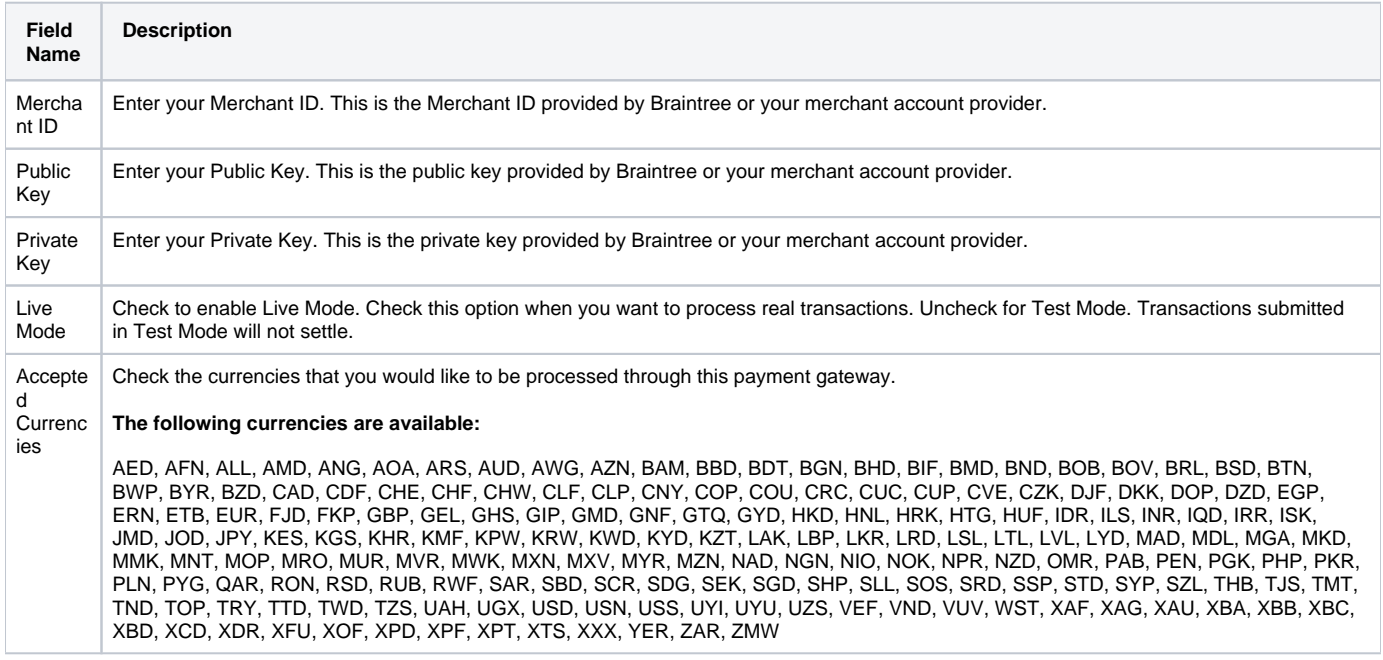

When finished, click "Update Settings" to save the details. You have successfully installed and configured Braintree!